## **Exercise 1 - How to Populate the Comments from an Issue**

The main goal of this exercise is to give you an idea about how Xporter works with iterations.

You'll learn how to populate the Issue Comments on an Xporter-generated file. The mappings in use are documented [here](http://confluence.xpand-addons.com/display/public/XPORTERCLOUD/Iterations#Iterations-IteratingIssueComments).

The section between **#{for comments}** and **#{end}** will grow dynamically according to the number of existing Comments on the Issue. In order to start iterating over Issue Comments, put the mapping **#{for comments}** at the beginning of the iteration section of your template, and at the end, put the mapping **#{end}** to close it.

Since you're iterating, put **Comments[n].** at the beginning of the mapping of the Comment Field you're trying to populate.

When using the **#{for comments}** statement, the variable name will always be **n.** If you want to use a different variable name, like **a**, you must start your iteration instead with the statement **#{for a=CommentsCount}** and must make sure to change it properly on the **Comments[a].** at the beginning of the mapping of the Comment Field you're trying to populate.

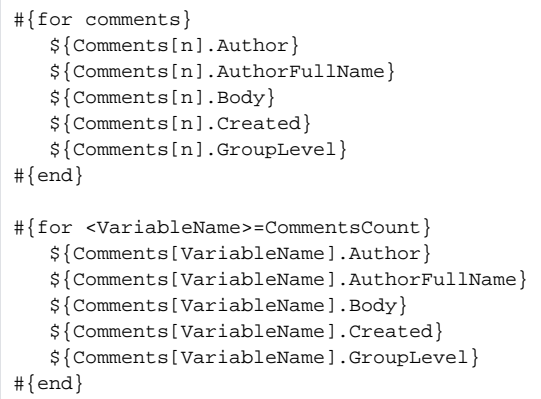

If you want to display your Comments Iteration as a Table with a Header, first create the Header using a table with 6 columns and 1 row:

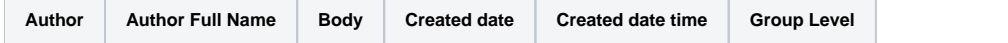

Below it, put the **#{for comments}** or **#{for <VariableName>=CommentsCount}** statement, so the Header is printed only once.

Then, create another table where the Issue Comments will be populated:

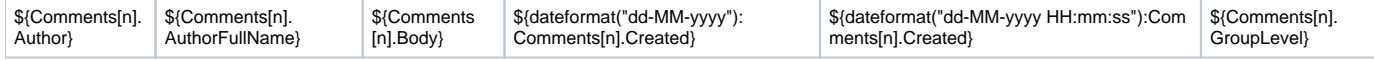

#### Finally, close the statement using the mapping **#{end}**.

ന You can do this on other types of Iterations. For more details, please refer to the documentation [here.](http://confluence.xpand-addons.com/display/public/XPORTERCLOUD/Iterations)

Below is a sample of how the mappings will be displayed in a Word template:

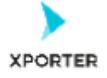

### How to populate the Comments of your issue

#{for comments} Author: \${Comments[n].Author} Author Full Name: \${Comments[n].AuthorFullName} Body: \${Comments[n]. Body} Created date: \${dateformat("dd-MM-yyyy"):Comments[n].Created} Created date time: \${dateformat("dd-MM-yyyy HH:mm:ss"):Comments[n].Created} Group Level: \${Comments[n].GroupLevel} #{end}

#### Or you can customize the iteration with a header.

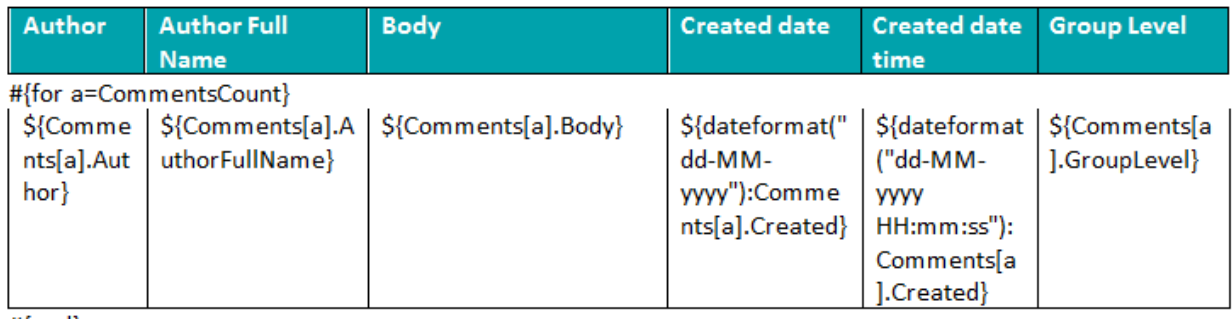

#{end}

This Template has:

- a header with an image
- Headings
- Text styling
- Table

Below is a sample of how the generated file will be populated:

# Xporter Intermediate - Exercise 1

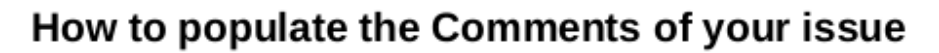

Author: 5d640fb82bab8a0c0a083a22 Author Full Name: Rafael Videira Morais Body: When will this feature be ready? Created date: 05-12-2019 Created date time: 05-12-2019 15:29:09 Group Level: Administrators Author: 557058:93900f6d-a4fc-48ab-bcba-b6fbe5c991cf Author Full Name: Mário Jorge Viana Ferreira Body: We are planning to release a new version tomorrow. Created date: 05-12-2019 Created date time: 05-12-2019 15:31:29 Group Level: Administrators Author: 5d640fb82bab8a0c0a083a22 Author Full Name: Rafael Videira Morais Body: Glad to ear that. I'll wait a little bit longer. Thank you\! Created date: 05-12-2019 Created date time: 05-12-2019 15:42:06 Group Level:

#### Or you can customize the iteration with a header.

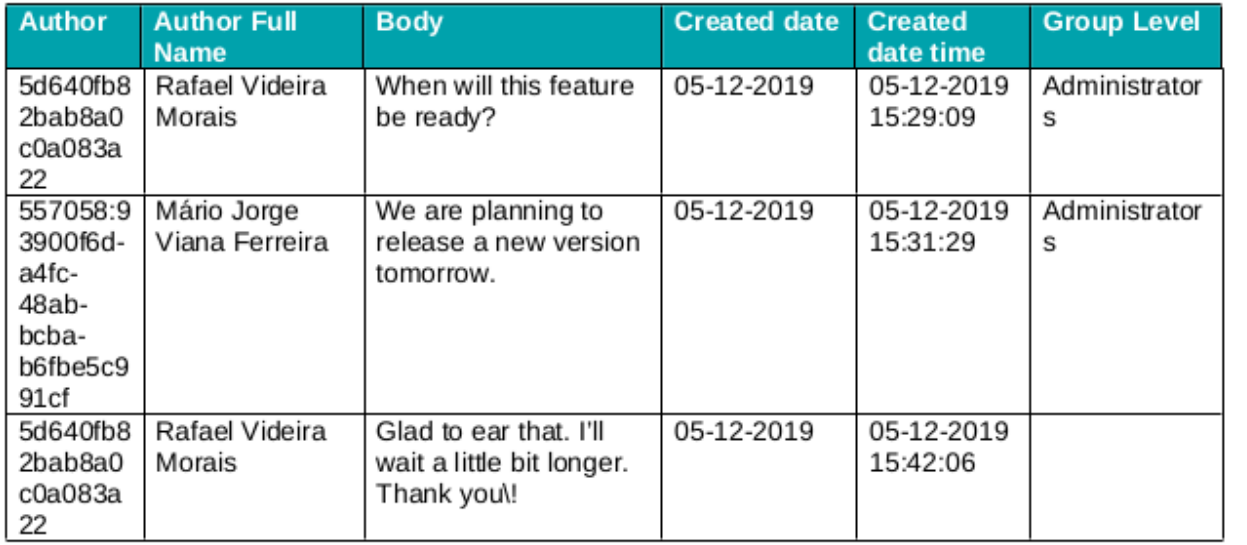

If you like this exercise, please leave a comment or a  $\frac{1}{2}$ . Your feedback is very important to us.

Thank you in advance.

Enjoy our product.

Here are the files related to this **Exercise**:

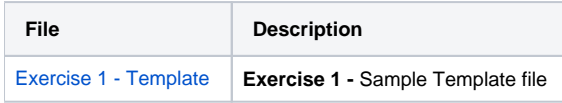

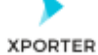

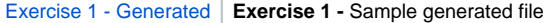